## **Практическая работа «Сортировка и форматирование таблицы»**

## **Задание:**

- $\overline{1.}$  Задайте следующие параметры страницы: альбомная ориентация, верхнее, нижнее поля 2 см, правое, левое поля 1,5 см.
- 2. Создайте таблицу по образцу, для нумерации учащихся используйте команду **Нумерация**, шрифт Times New Roman, 12 пт.
- 3. Отсортируйте записи в таблице по фамилиям в алфавитном порядке.
- 4. Отформатируйте таблицу как показано в образце (цветом выделены столбцы за контрольные работы).
- 5. Сохраните документ в свою папку с именем «*Оценки по информатике*».

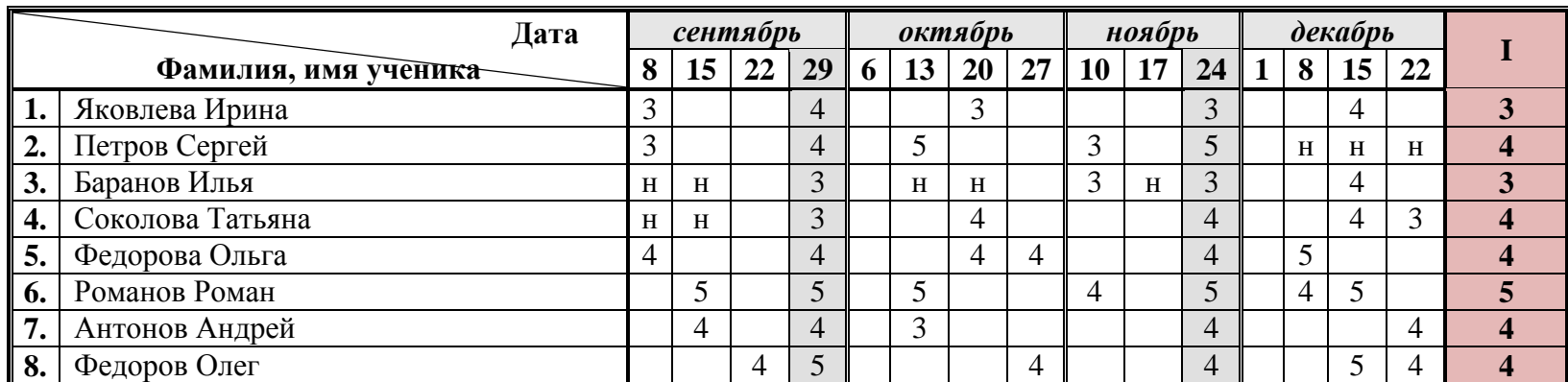

## **ОЦЕНКИ ПО ИНФОРМАТИКЕ ЗА ПЕРВОЕ ПОЛУГОДИЕ**